### **Global Changes**

- Several updates appear throughout the D2L site. The ability to switch between roles (instructor, student) is now available under your Personal Menu.
- The single HTML Editor appears in most instances where there were two editors (basic and advanced) and it includes an updated equation editor. However, the order of the buttons is different with the "Insert Stuff" functionality on the left.
- When working on a screen that scrolls, the action buttons, like "**Save" or "Cancel**" float at the bottom of the screen instead of the bottom of the page.
- Handling of External Links and File types- some files (ie. Video) cannot load inplace (within the designated D2L framework). These types of files will now automatically open in a new tab or window.

## **Content Tool**

Content Notifications:

- Instructors can notify students of changed content when updating or changing a file from Content. Applies to PDFs, HTML files and PowerPoint files. Notification appears in students' My Home Alerts area of the minibar.
- Completion tracking can be reset for students who will see the word "Updated" next to the revised Content item.

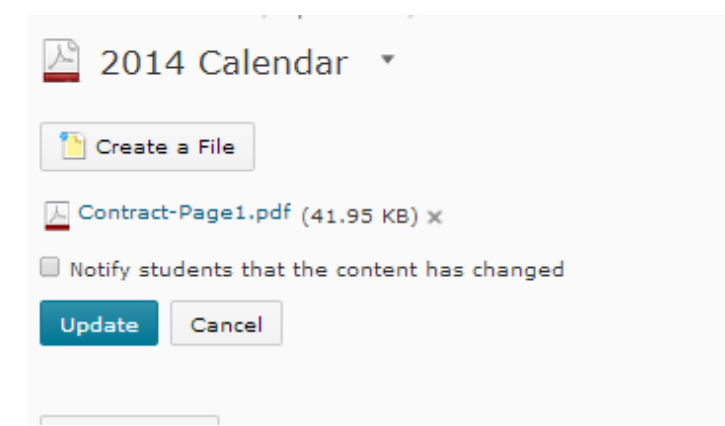

## **Functional improvements**

- Table of Contents contains "Expand All | Collapse All" controls enabling instructors to quickly navigate modules and topics. "Completed" modules are collapsible.
- "Add Activities" button renamed "Add Existing Activities" to differentiate from "New" button.

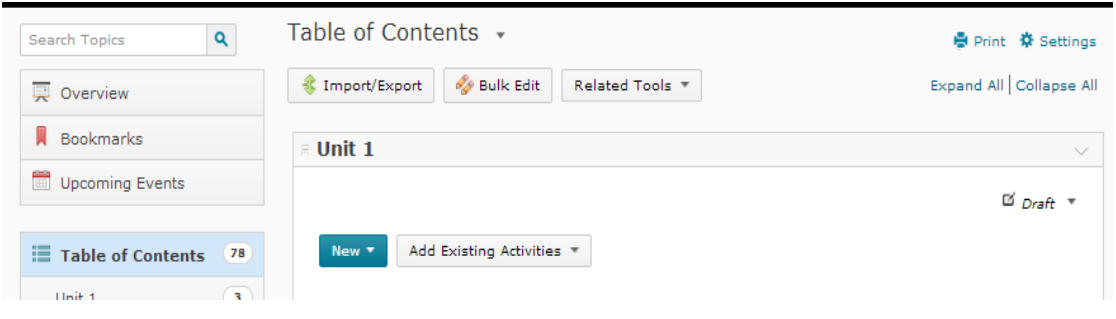

- Within a module, a topic's context menu may have new options or renamed options which are more intuitive by better describing their actions.
- Module properties and Topic properties' layouts are more consistent.
- "Topic/activity" view pages design more consistent with Table of Contents view.
- External links automatically open in a new tab or window, as well as a placeholder page within content. This feature allows tracking of whether the link was visited while maintaining navigation.
- Note: When viewing PDFs within D2L, the PDF viewer's buttons are at the bottom of the PDF, but appear when hovering over the PDF. This is more consistent with other PDF viewers and readers.

#### **Discussions**

- Grid view has been deprecated
- Improved Discussions List
	- Information is presented in a more compact format in this view making it a less cluttered and easy to scan format with the activity summary in columns next to the topic instead of below.
	- "Show all topics / Hide all topics" controls make it easy to only show the current, relevant topics.
	- Information related to subscriptions for forums and topics are available under the respective context menus and by default users are automatically subscribed to posts they author.

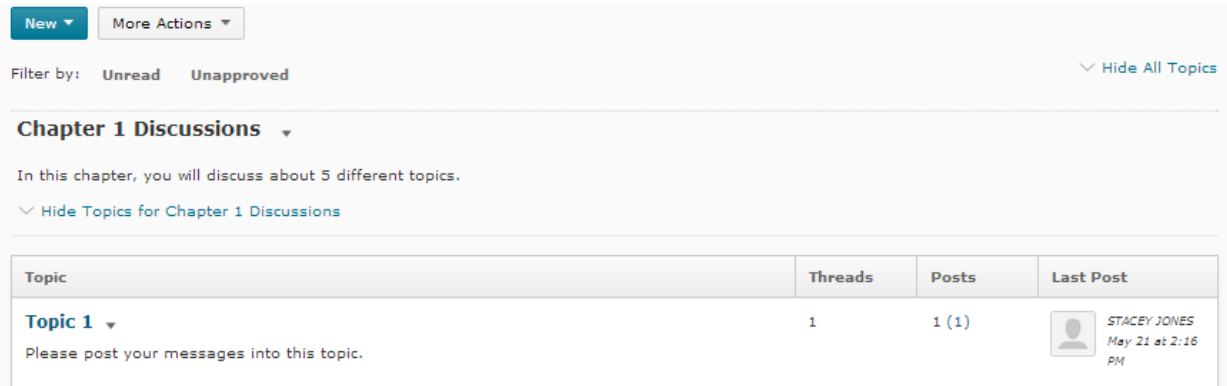

#### **Navigation Improvements**

- o "Show All Topics / Hide All Topics" links make it easier to scan forums and see a high-level summary of activity. When you expand a forum, activity summaries are still available for topics. Each topic also has a quick link to go directly to unread posts.
- $\circ$  Once you are within a topic, a collapsed menu (similar to the "Table of Contents") is available as a slide out menu. It can be pinned in place or opened/closed as needed.
- $\circ$  Once you are within a topic, a collapsed menu (similar to the "Table of Contents") is available as a slide out menu. It can be pinned in place or opened/closed as needed.

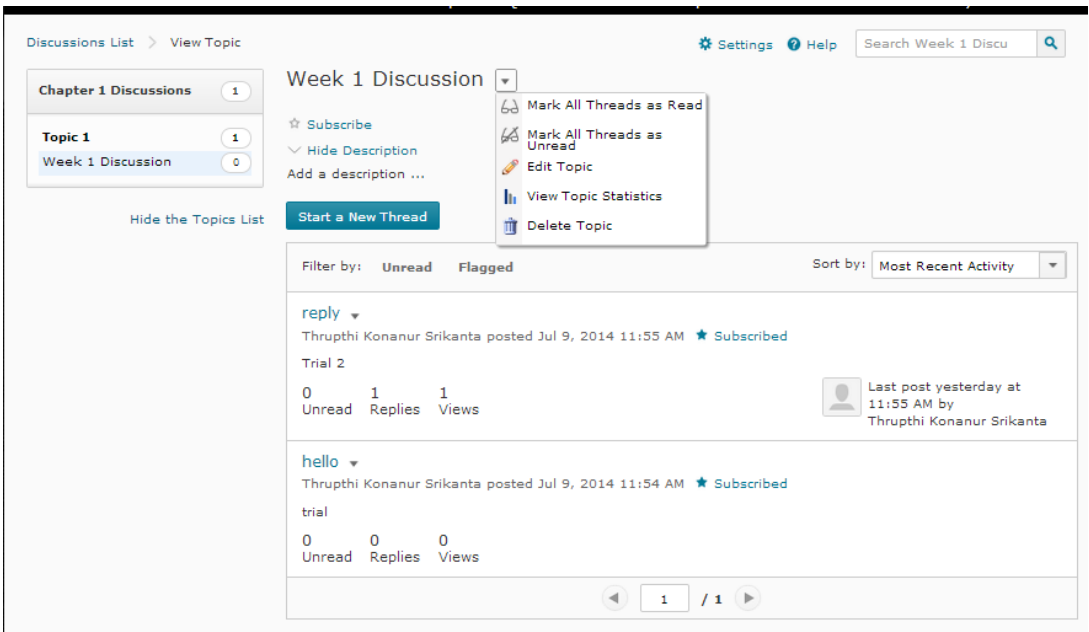

- **Improved rating schemes**
- o "Must post first" improvements
- o Now instructors can set posting restrictions at the forum level which will then apply to all topics in that forum. Now the option only has to be set once.
- o Improvements to discussion statistics
- o Statistics will now call out the number of threads created and replies posted separately**.**

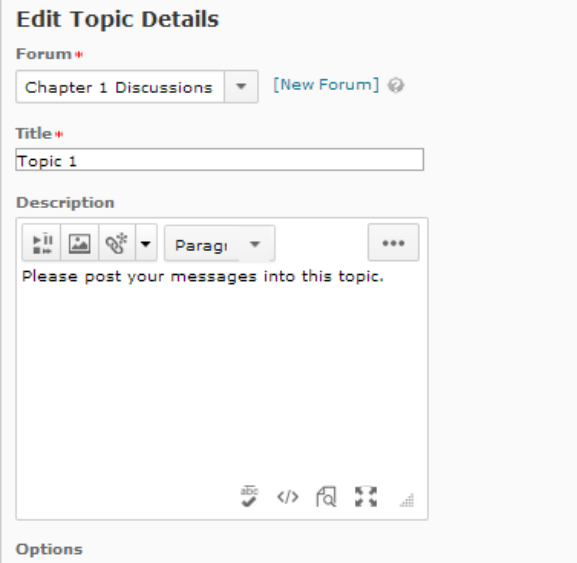

- $\Box$  Allow anonymous posts  $\oslash$
- $\Box$  A moderator must approve individual posts before they display in the topic  $\odot$
- $\Box$  Users must start a thread before they can read and reply to other threads  $\oslash$

**Rate Posts** 

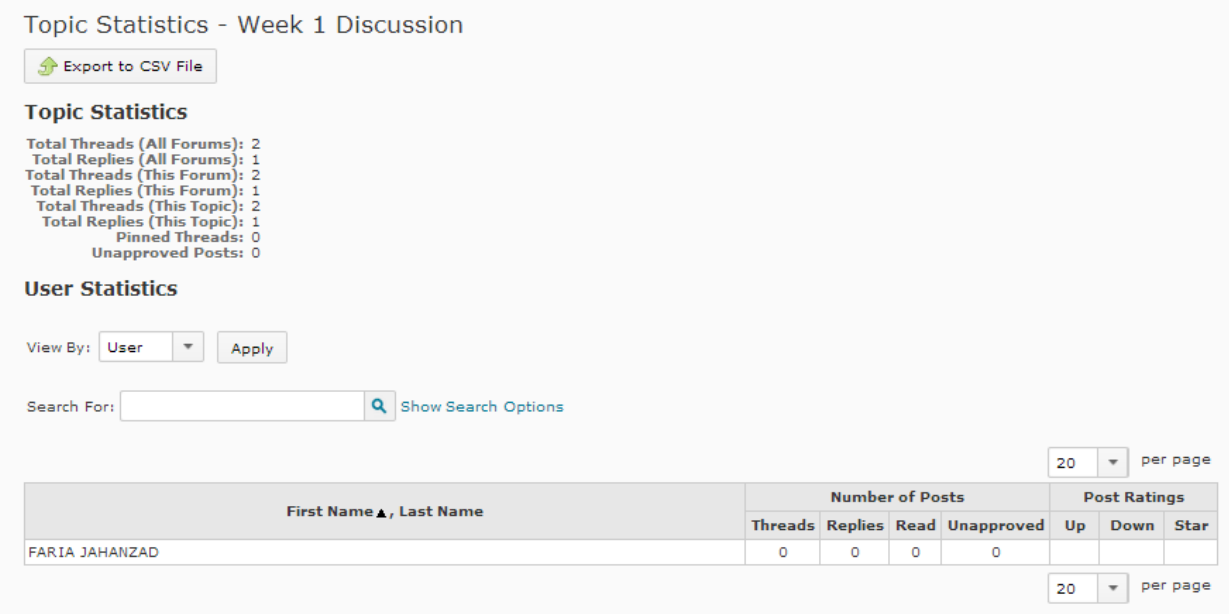

## **Dropbox**

- New D2L v10.3 feature that makes it possible to provide grade and feedback to students who didn't submit a file to a Dropbox folder. This supports cases where the assignment was submitted outside the learning environment.
- Students can view rubrics from Content before submission and also access the graded rubric after evaluations are published.

#### **Quizzes**

- When editing a Quiz from Content, and selecting Save or Cancel, you return to your place in Content.
	- o In 10.2, it would redirect you to "Manage Quizzes."
- Improved "Tab" structure
	- o The tabs within the Quiz Setup are different so that the most used items appear in tabs towards the left.
	- o Information from 10.2's "Layout/Questions" tab (Add/Edit questions), NOW appears in the "Properties" tab.

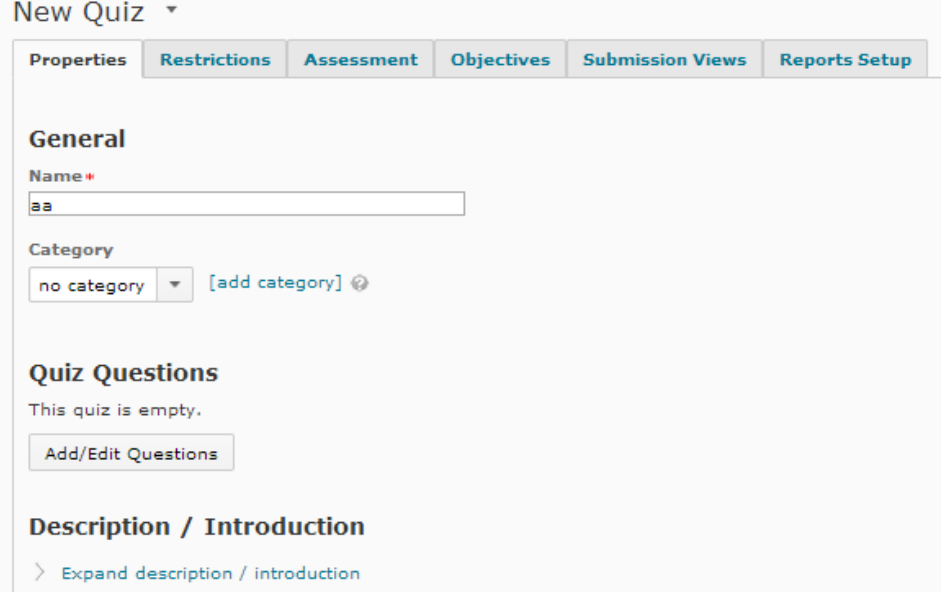

 While adding an additional view to the "submission view", faculty can now restrict students on the time for seeing the responses/answers after submitting the quiz.

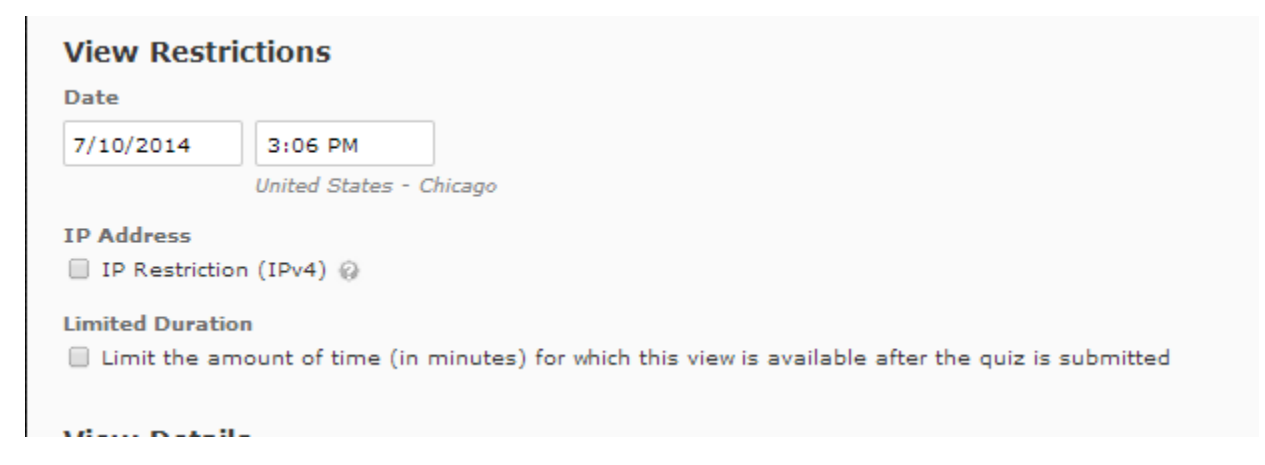

# **Classlist:**

## **Emailing Students**

o Within the Classlist, the "Email" button for emailing the entire classlist has an improved label; it's "Email Classlist."

o In addition to clicking on a student's name to send a single email.